**Services Portfolio Rates & Deals Web Products Free Resources About Us**

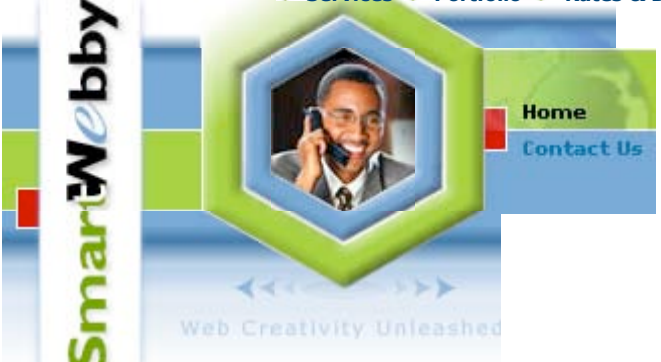

#### **Hot Links**

Professional Custom Web Design (\$275 onwards) Three Custom Designed Logo Options for just \$100 Top Quality Dreamweaver Templates (\$9.95 onwards) Download Best Free Dreamweaver Templates Request a Custom Quote Client Testimonials

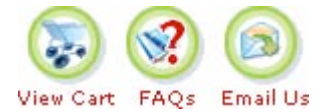

## **High-Quality Dreamweaver Templates**

**Templates Home**

Business - 1 Business - 2 Business - 3 Christian/Church

DHTML/Java-Script

Family/Personal - 1

Family/Personal - 2

Flash Templates

Food/Restaurants

Free Templates

Government

Health & Beauty

Hi-Tech/Abstract

Low Cost/General

Learning/Kids

Pets/Animals

Photography

Professionals

Real Estate/Home

#### **Client Testimonials**

Smartwebby's creative team took our ideas for the website and built on it, creating the most magnificent website we have today. Their **excellent professional service, at a reasonable cost**, should be the benchmark for all others in their industry. We never thought that doing business with an international company, over the internet, communicating via email could be so easy! Read full quote... **-- Anish Patel (U.S.A)**

P.H.P. Associates, Inc.

### **Flash MX 2004 Tutorials**

- **Flash Animation**
- **Flash Symbols**
- **Animation Basics**
- **Flash Graphic Tips**
- **Advanced Buttons**
- **Sound in Flash Buttons**
- **P** Cool Flash Effects
- **Flash Text Basics**

### **Flash Actionscript**

- **Flash Custom Cursor**
- **B** Start/Stop Movieclips
- **HTML Text in Flash**
- **Showing Time in Flash**
- **Buttons** Sound On/Off Buttons

# Flash Symbols

In this Tutorial you'll learn the basic concepts of Flash symbols, symbol types (graphics, buttons and movieclips), creating and using them.

## **What is a Flash Symbol?**

**A symbol is a reusable object used/created in Flash**. A **Symbol** can be reused throughout your movie or imported and used in other movies. There are three types of symbols: Graphics, Buttons, and Movieclips.

A copy of a symbol used in the movie is called an **Instance**, which can have its own independent properties (like color, size, function, etc.) different from the original symbol. All symbols used in a flash movie are stored in the **Library** from where you can drag-and-drop new instances of the symbols into your movie. When a symbol is edited all of its instances get updated, but changing the properties, effects or dimensions of an instance of a symbol does not affect the original symbol or other instances.

## **Importance of using Flash Symbols**

Using flash symbols is very crucial to the file size of your Flash movie. The Flash file size depends largely on the size of all the graphics and texts used in the movie (both symbols and non-symbols) - here the major advantage of using symbols is that **a symbol's size is taken into consideration only once** even if it is used a hundred times - this is the true power of Flash. Unused symbols in your library are not counted in the size of your movie.

**Important Tip:** Get used to using symbols in flash right from the beginning and name them neatly for easy maintenance. It is a very tough job optimizing your file size if you don't use symbols from scratch!

- **Text Scrollbars in Flash**
- **Simple Flash Preloader**
- **Flash Imports Data**

### **Flash & ASP Guide**

**Introduction**

**Basics of Flash & ASP**

- **Preparing the Stage**
- **Flash to Database**
- **Database to Flash**
- **ASP data to Flash**
- **Flash Displays data**
- **Flash preloader**
- **Validation of fields**

### **Web site Add-ons**

Check out these easy-to-use, interactive and sticky web applications for your web site.

- Smart Multi Poll 1.0
- Smart Survey 1.0
- Smart Quote
- Smart Guest Book 2.0
- Free Smart GuestBook
- Free Smart Referrer

## **We Recommend**

### **For Web Designers:**

Complete Design Suite Studio MX with Flash Pro

### **For your Web site:**

Flash Polling web site tool - Smart Multi Poll 1.0 Quick Flash Survey tool - Smart Survey 1.0

Our **Guide to Flash 'n' ASP** should interest you!

## **The Three Types of Symbols**

**Graphic symbols are reusable static** 

**images that are used mainly to create animations**. Any drawn vector/plain text/imported bitmap, or combinations of these, can be converted into a single piece controllable object: as a graphic symbol. They have only one frame in their timeline.

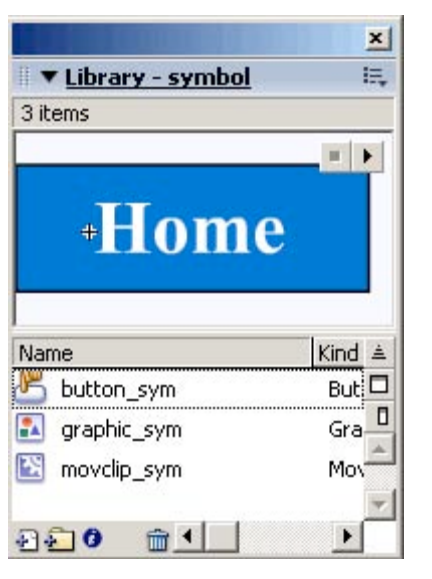

## **Button symbols are used for timeline navigation** - They

add interactivity to the movie and respond to mouse clicks, key press or rollovers/rollout, and other actions. You define the graphics associated with various button states (Up/Over/Down/Hit), and then assign actions to the instance of a button. They have 4 frames in their timeline - one each for the up, over and down states, and one to define the hit area of the button.

### **Movieclip symbols are reusable pieces of flash**

**animation -** consisting of one or more graphic/button symbols - thus they are flash movies within your flash movie. They have their own non-restricted Timeline (any number of layers and frames - just like the main timeline) that plays independent of the main movie's Timeline. The best thing about using movieclips is that you can control them from actionscript - you can change their dimensions, position, color, alpha, and other properties and can even duplicate and delete them.

The three symbols appear in the flash library as shown in the above image. Let's look at how to create these symbols now.

**A. Creating Graphic symbols in Flash**

### Telecommunication

Travel/Leisure

Sports/Recreation

What's New

## **We Recommend**

### **Best Web Hosts:**

Easy Hosting for SmartWebby Clients -

we take care of everything!

PowWeb Hosting-5,000 MB + 6 Months FREE! - \$7.77/month!

### **For Web Designers:**

MacroMedia launches Studio 8 - Upgrade now for \$399

### **For your Web site:**

Flash Polling web site tool - Smart Multi Poll 1.0 Quick Flash Survey tool - Smart Survey 1.0

- 1. Any drawn vector/plain text/imported bitmap, or combinations of these can be converted into a graphic symbol.
- 2. First create/import the object to be converted into a graphic, either by drawing the vector or importing the bitmap onto the stage  $(CtrI + R)$ .
- Select one or more objects which have to be 3. grouped together as a single graphic and then press F8 (Modify-->Convert to Symbol).
- 4. Select the Graphic Behavior and name the symbol, say 'graphic\_sym'.
- 5. To edit it at a later point, double-click the symbol in the library or any of its instance on the stage to switch to its symbol-editing mode as shown below.

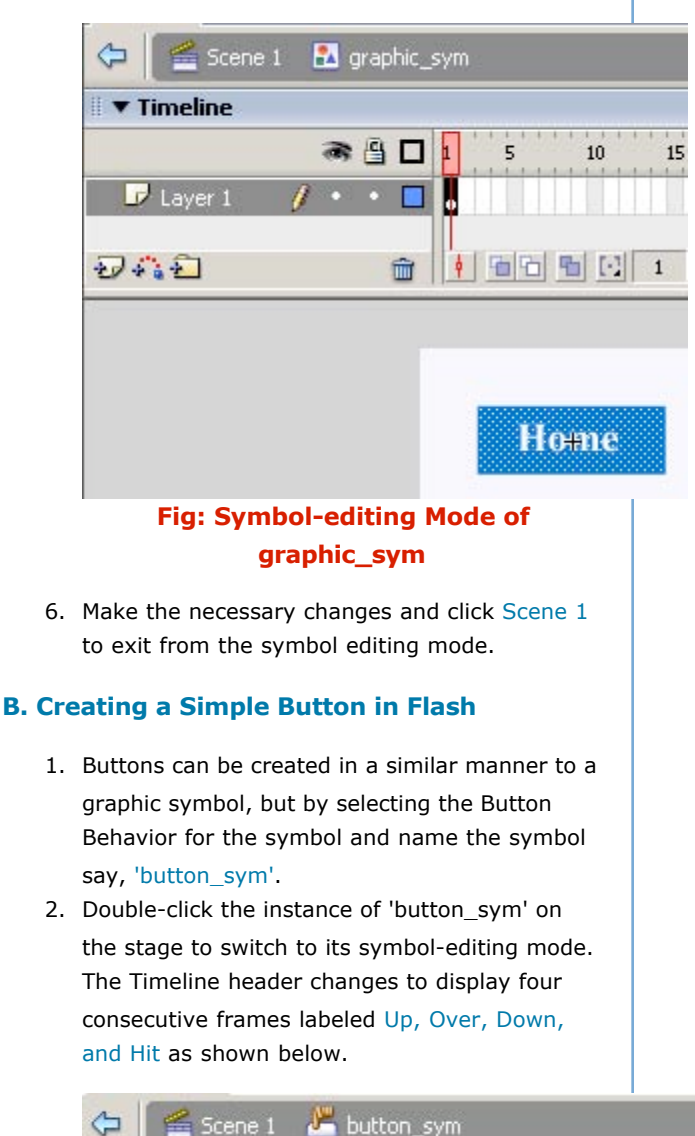

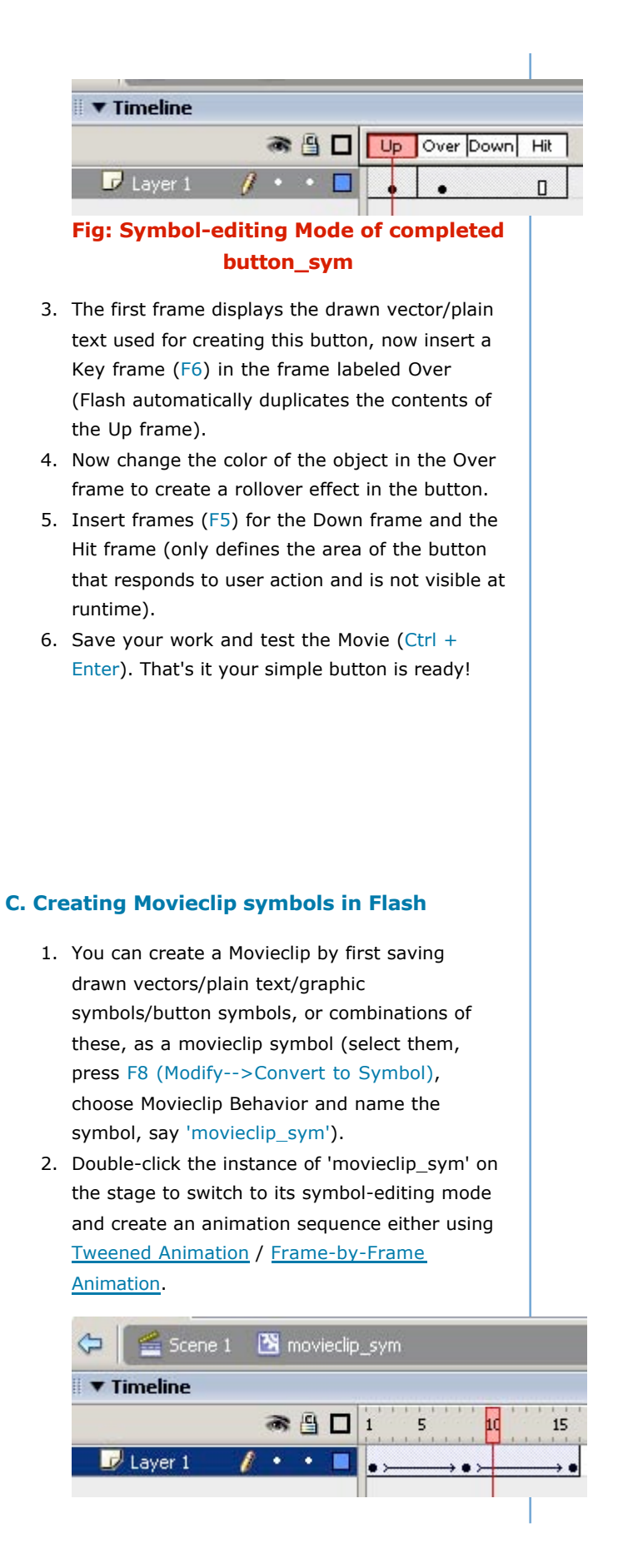

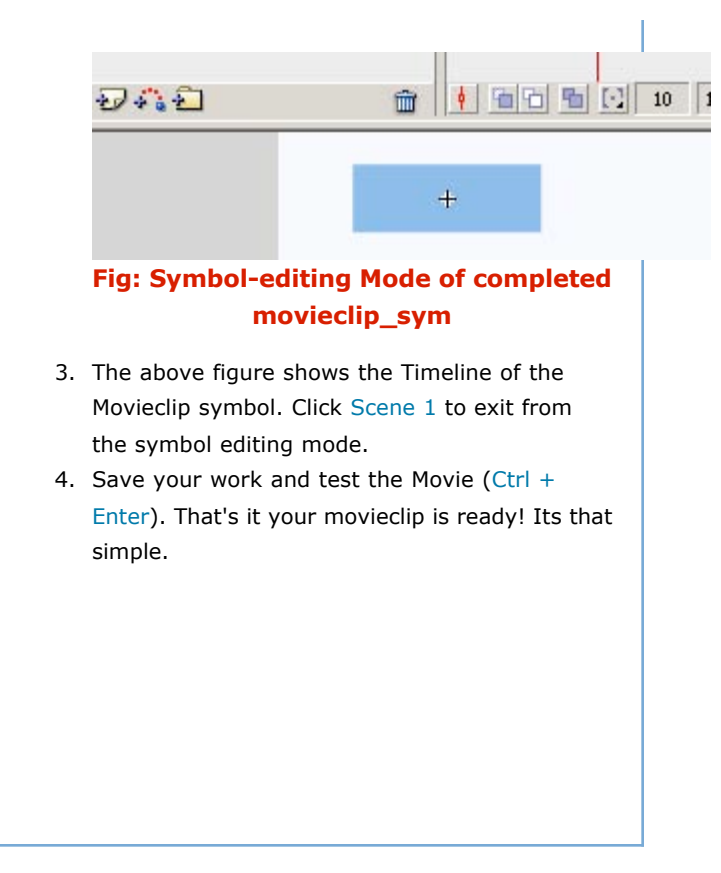

### **Absolutely FREE Web Templates**

Check out these quality free web templates and download them without any registration or sign-up!

### **FREE Web Design Guide**

From web design tips & ideas to HTML, CSS Styles, Fireworks & Dreamweaver you'll find all you need to know about effective web site design right here!

### **Quality Dreamweaver Templates**

Professional quality dreamweaver templates in over 20 categories, starting at just \$9.95! Instant download & easy customization

**Home | About | Portfolio | Services | Free Resources | Quality Dreamweaver Templates | Free Templates | Careers | Contact Us**

Copyright © 2005 Jandus Technologies - www.SmartWebby.com - All Rights Reserved. Privacy Policy | Page Top